## Installation Instructions for Drum Replacement

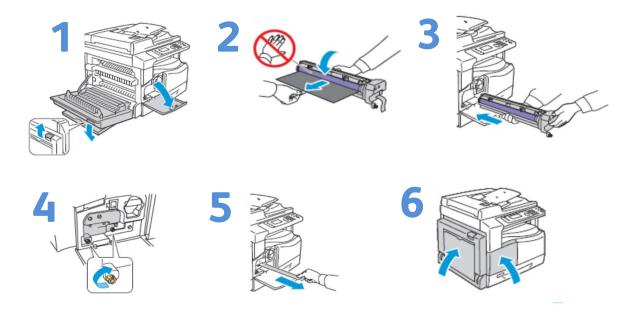

## Initialization of Counter for Drum Replacement

1. Enter System Administration Mode, press and hold the **Log In/Out** button for at least 4 seconds

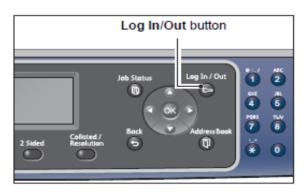

2. Enter passcode using the numeric keypad and press **OK** button Passcode is initially set to "1111"

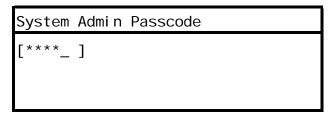

3. Select **System Settings** from **Tools** list using arrows to navigate and press **OK** button

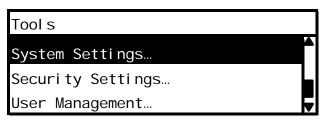

4. Select **Maintenance** from **System Settings** list using arrows to navigate and press **OK** button

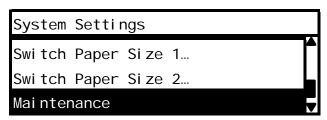

5. Enter "950807" using the numeric keypad on **Maintenance** screen and press **Start** button

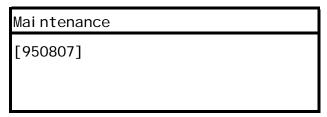

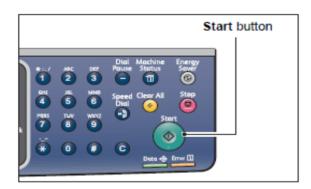

6. Press **Start** button if the Drum Cartridge has been replaced with a new unit or press **Clear All** to cancel this action

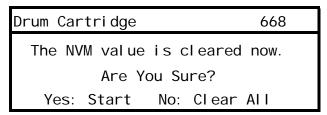

7. Log out of System Administration Mode by pressing **Log In/Out** button

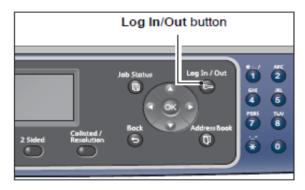